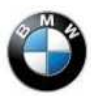

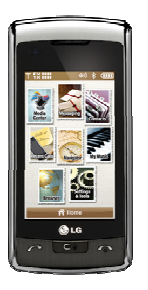

## LG VX11000 (enV TOUCH) Carrier: Verizon Wireless

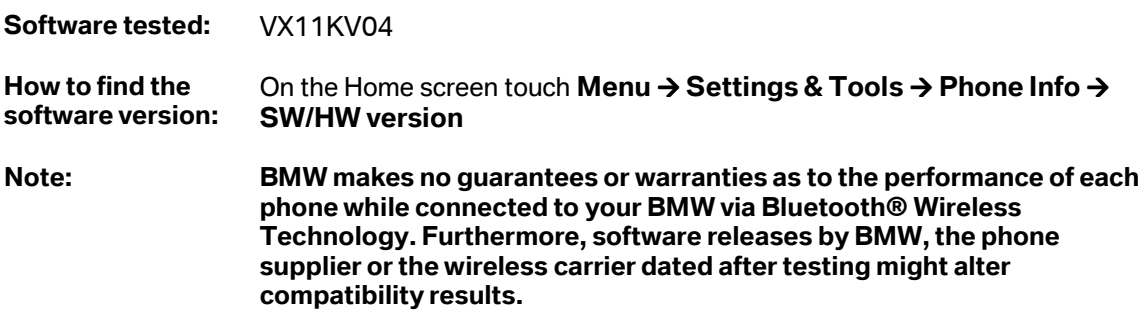

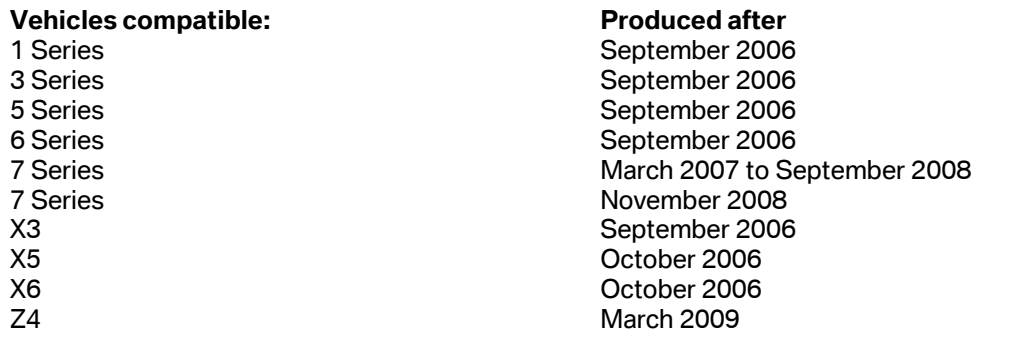

## Pairing Instructions:

- 1. Set vehicle in pairing mode. For details please see the vehicle user's manual.<br>2.  $\blacksquare$  To turn Bluetooth on at handset: On the Home screen press Menu  $\rightarrow$
- 2.  $\blacksquare$  To turn Bluetooth on at handset: On the Home screen press Menu  $\rightarrow$  Settings and
	- Tools → Bluetooth Menu → Turn On To search for Bluetooth devices: On the Home screen touch Menu  $\rightarrow$  Settings &
	- Tools  $\rightarrow$  3. Bluetooth Menu  $\rightarrow$  Add New Device to start searching for Bluetooth devices.
	- Your phone will display a list of any Bluetooth device(s) that it discovers in range and available to be paired. Select the name of the Bluetooth enabled device (e.g. BMWxxxxx) with which you are pairing and press Select. Please note that the Bluetooth enabled device name may first appear as "Handsfree".
- 3. Type in a passkey on the handset first (on some BMW models, the passkey that is required for this step is fixed. See the car manual for the passkey. On all other cars the passkey can be selected by the user).

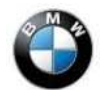

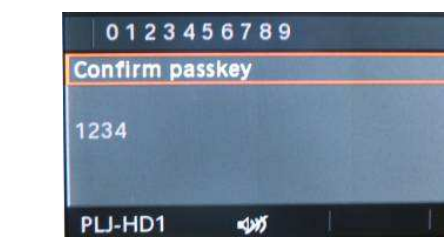

4. The Confirm Passkey dialog appears on the display of the car:

Repeat the passkey that was used on the handset to authenticate the handset and press Confirm passkey.

5. Select YES if the device requests permission to bond with the phone. Please note: Sometimes the Bluetooth Phone will display for a few seconds that the "connection failed". If the same passkey was entered on BMW and Bluetooth Phone, the message will disappear after few seconds and the phone will connect properly to BMW, displaying "connection successful".

## Limitations**:**

1. Call Waiting is not completely supported